# New web-based widgets in ROOT

Bertrand Bellenot (CERN), Iliana Betsou (CERN), Olivier Couet (CERN), Sergey Linev (GSI, Darmstadt), Alja Mrak-Tadel (UCSD, San Diego), Thibault Souquet (CERN), Matevz Tadel (UCSD, San Diego), Axel Naumann (CERN)

## Introduction

- Full redesign of ROOT graphics
- Same code for all platforms
- Same code for visual and batch mode
- Threads-safe when feasible

- Take web technologies
- Reuse JSROOT
	- <https://root.cern/js/>

### Eve7 and FireworksWeb

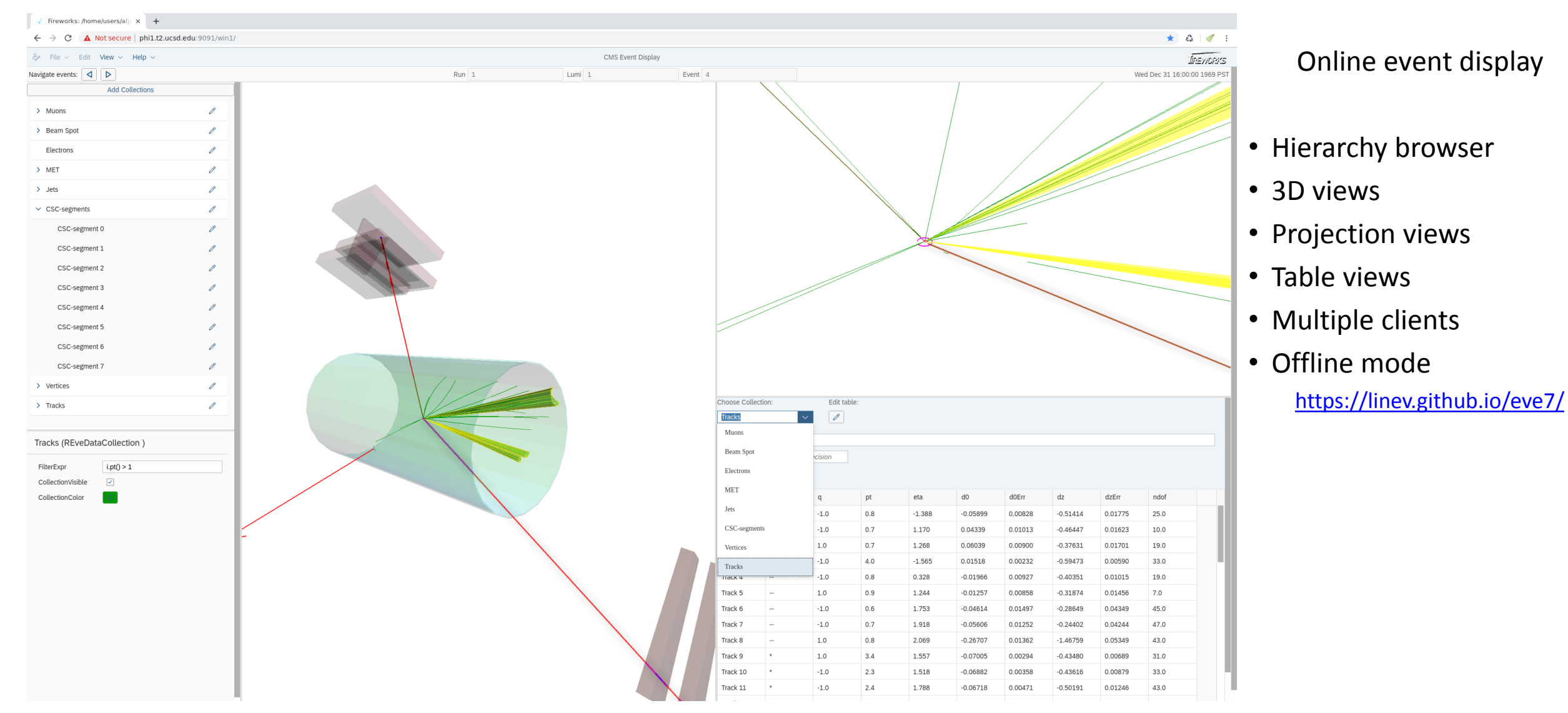

#### See presentation of Matevz Tadel from Tuesday

## RGeomViewer

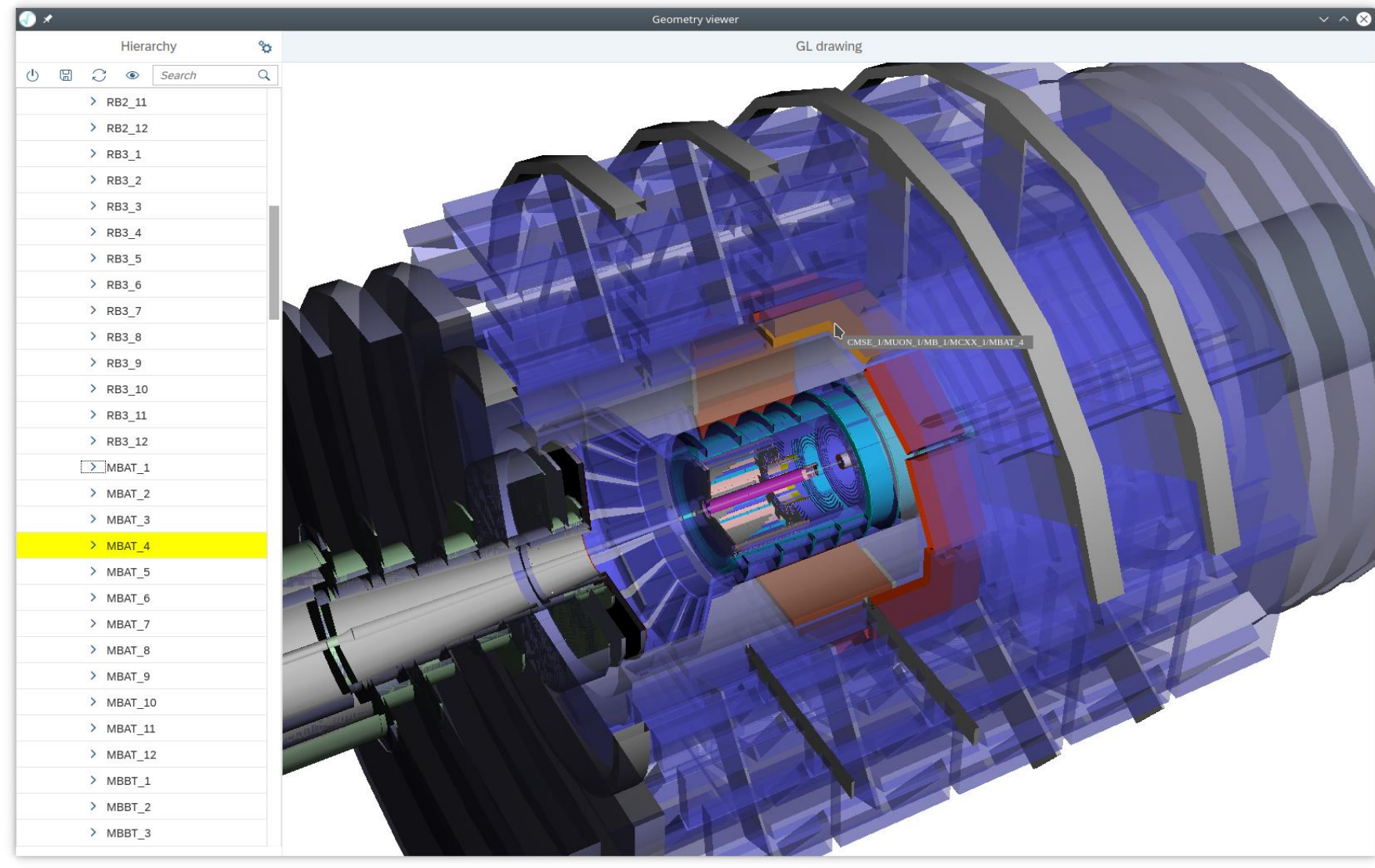

#### root [\\$ROOTSYS/tutorials/eve7/viewer.cxx](https://github.com/root-project/root/blob/master/tutorials/eve7/viewer.C)

- Reuse eve7 and JSROOT code
- Browse hierarchy
- Search nodes
- Individual volume display
- Transparency
- Wireframes
- Offline mode
- See presentation later today

# RFitPanel

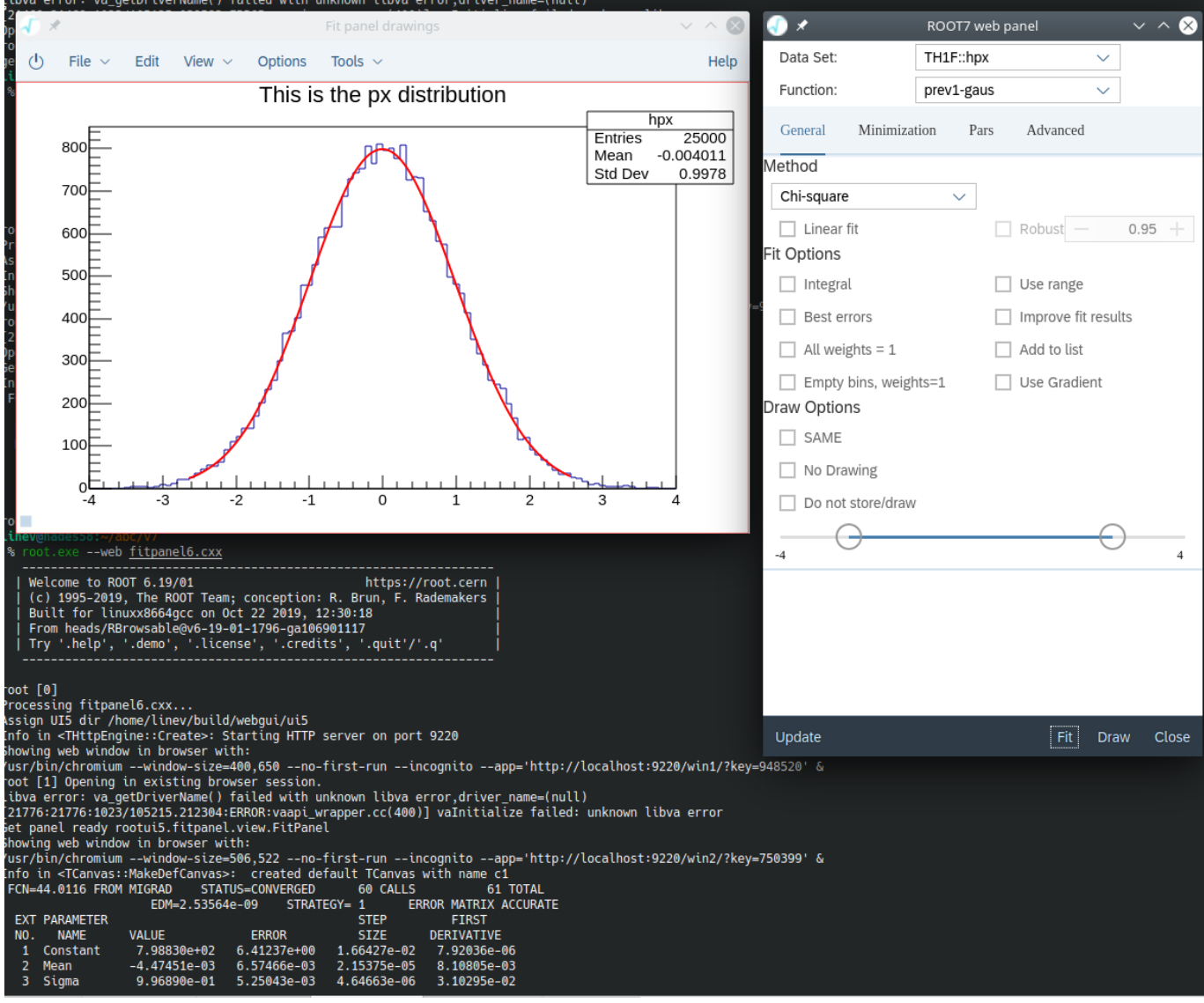

root --web [\\$ROOTSYS/tutorials/v7/fitpanel6.cxx](https://root.cern/doc/master/fitpanel6_8cxx.html) 

- Access fit functionality via web widget
	- very similar to original TFitPanel
	- use ROOT6 data classes for fitting
	- improve usability
- Example of model/view separation
	- model is C++ class
	- converted to/from JSON
	- used as is for view configuration
- Display fit results in TCanvas
	- x11 or web-based

## TWebCanvas

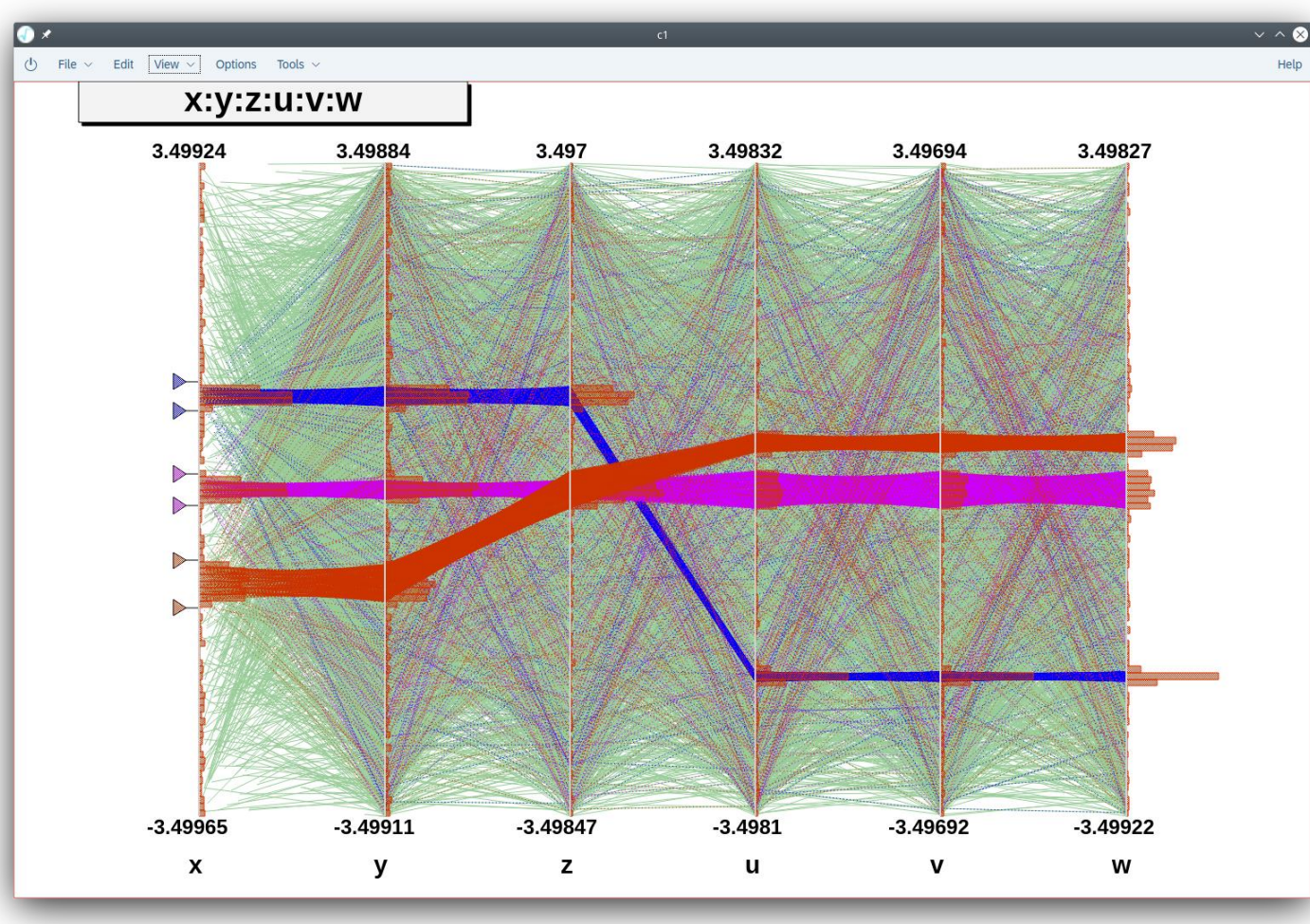

root --web [\\$ROOTSYS/tutorials/tree/parallelcoord.C](https://root.cern/doc/master/parallelcoord_8C.html)

- Show TCanvas in browser
	- web-based TCanvasImp
- Reuse JSROOT code
- Limited support of TVirtualX
	- custom Paint() may work

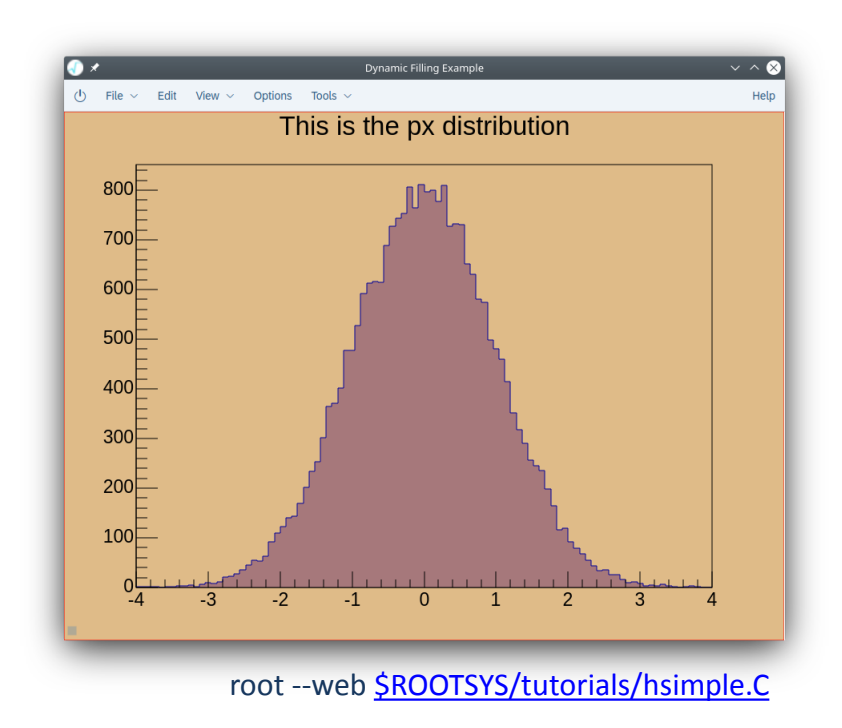

# TWebCanvas with Qt5

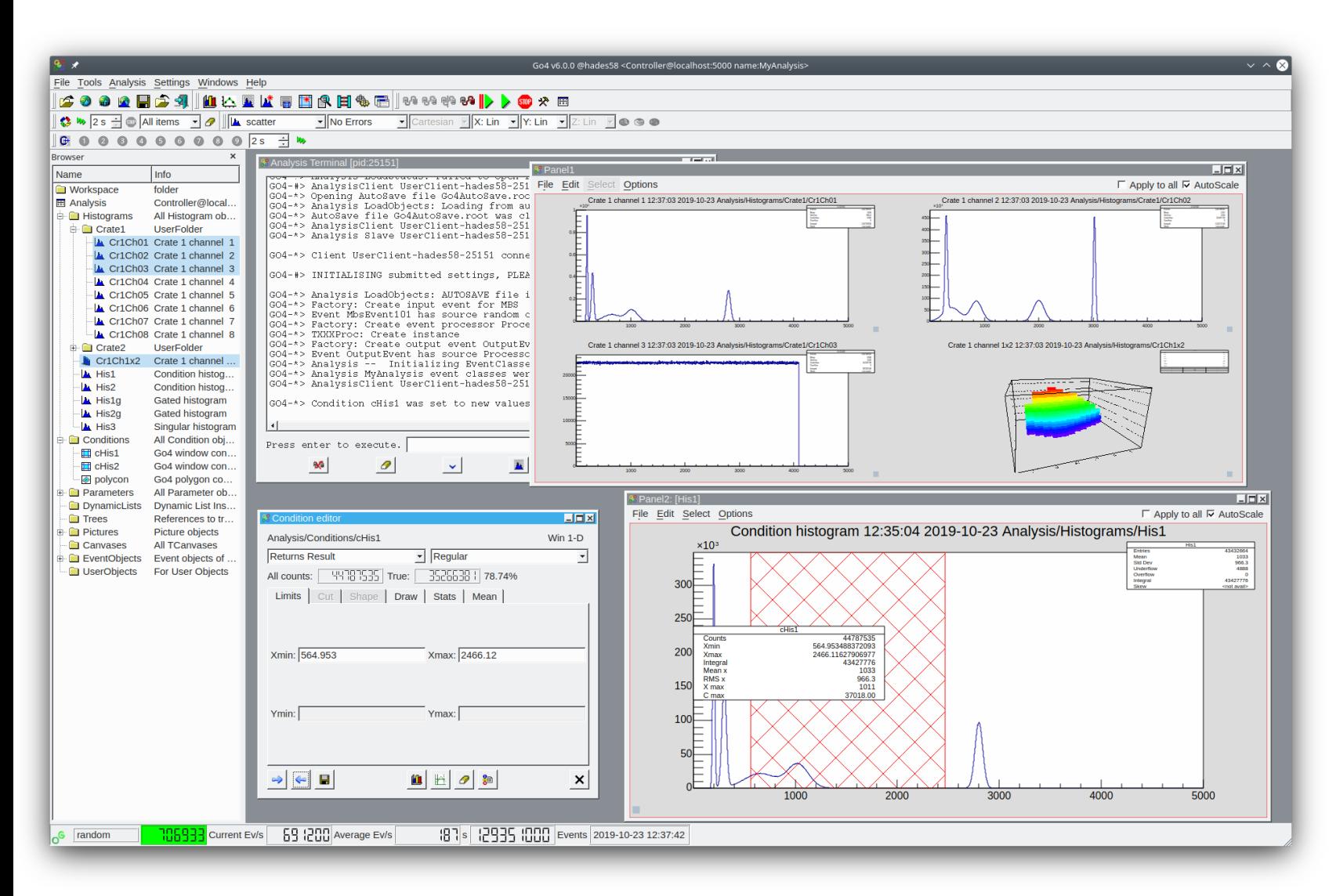

- go4 v6.0
	- developed since 1999
	- [http://go4.gsi.de](http://go4.gsi.de/)
- Qt5-based GUI
	- QtROOT for ROOT graphics
	- since a while not working on Mac (missing x11 support)
- Solution:
	- embed TWebCanvas in QWebEngine
	- provide support for custom go4 classes
- Same code for:
	- Linux/Mac/Windows
- Any ROOT web widget can be embed in Qt5:
	- root --web=qt5 …

### RBrowser

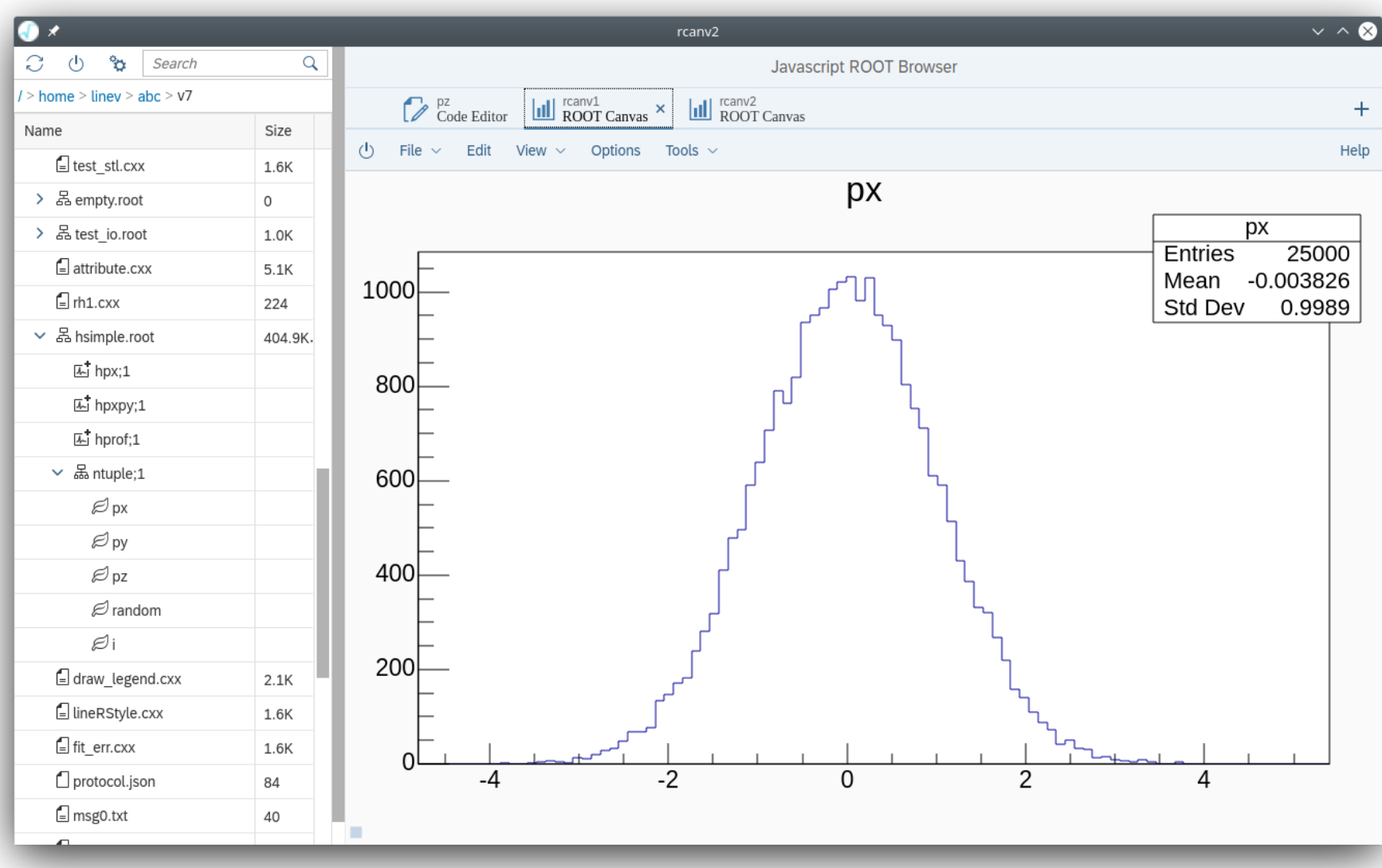

#### root [\\$ROOTSYS/tutorials/v7/browser.cxx](https://root.cern/doc/master/browser_8cxx.html)

#### • Browse:

- file system
- ROOT files
- TTree
- Display objects with:
	- RCanvas (ROOT7)
	- TWebCanvas (ROOT6)
- Edit text files
	- openui5 code editor
- View images
- Scalable hierarchy browser
	- load only visible items
- RBrowsable adapter classes:
	- object management
	- iterators over sub-elements
	- support old TObject::Browse(TBrowser\*)
	- custom client info

### RCanvas

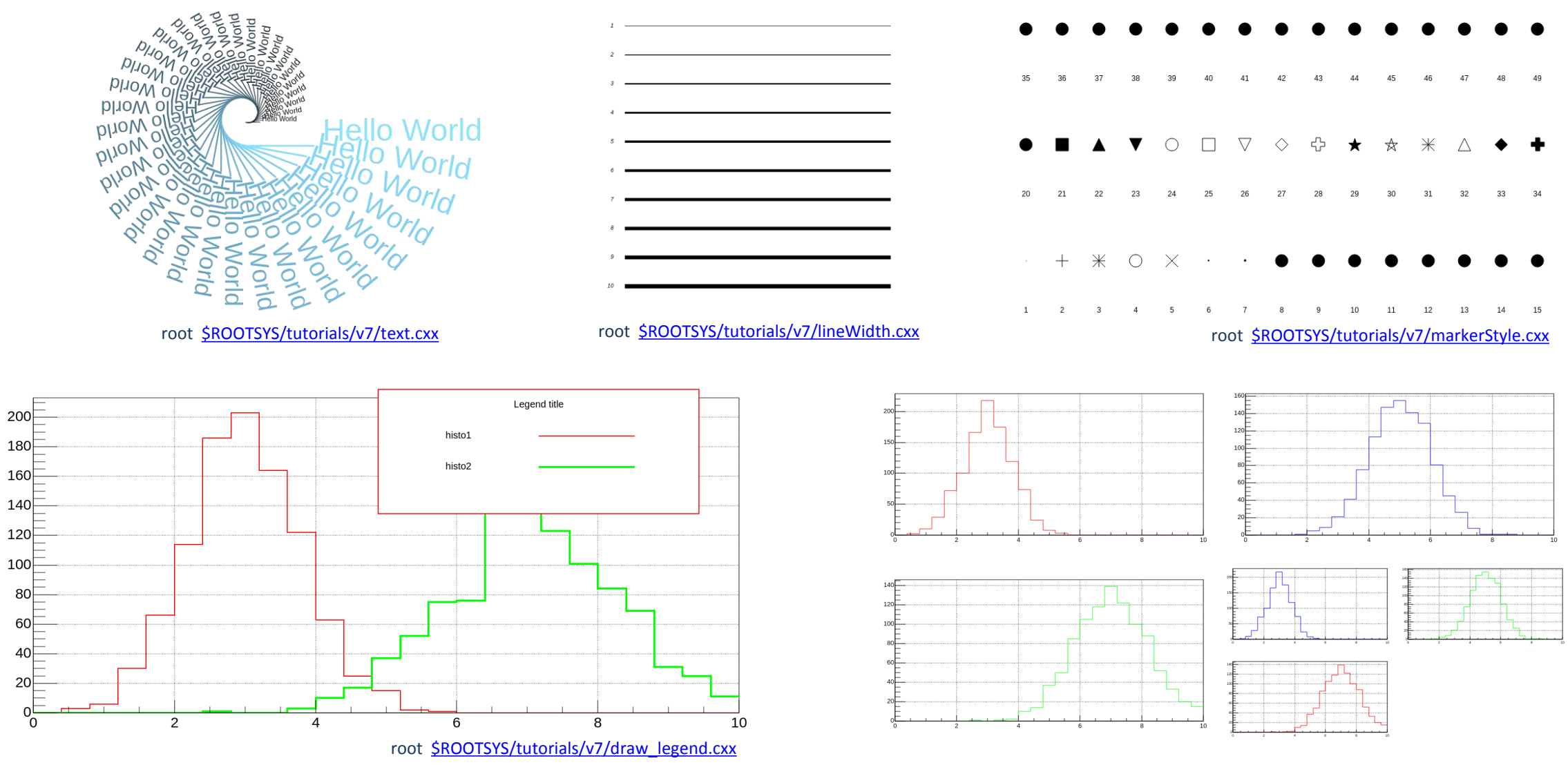

root SROOTSYS/tutorials/v7/draw\_subpads.cxx

### RCanvas

- Full redesign of TCanvas class
- No gPad!
	- threads safety
- RDrawable
	- graphical primitive
	- attributes
	- reference data object
- RPadBase
	- maintain list of primitives

```
#include "ROOT/RCanvas.hxx"
#include "ROOT/RHistDrawable.hxx"
using namespace ROOT::Experimental;
void draw_rh1() 
{ 
   RAxisConfig xaxis(25, 0., 10.); 
   auto pHist = std::make shared<RH1D>(xaxis);
   pHist->Fill(5); 
   auto canvas = RCanvas::Create("Canvas Title"); 
   auto draw1 = \text{canvas->Draw(plist)};
   draw1->AttrLine().SetColor(RColor::kRed).SetWidth(2);
```
canvas->Show();

\$ROOTSYS/tutorials/v7/draw\_rh1.cxx

}

### RCanvas

- Separate data (e.g. histogram) from view attributes
- Any attribute is optional
	- value can be provided with CSS-like syntax
	- default values provided in attribute classes
- Data can be shared via std::shared ptr – provide I/O support, but only inside RCanvas
- Exactly same code for visual and batch mode

# RWebWindow

- Gateway to web-based displays in ROOT
- Launch web browser(s)
	- special support for Chrome and Firefox
	- headless mode, used for batch mode
- Local web displays
	- Chromium Embedded Framework **CEF**
	- Qt5 *QWebEngine* also chrome-based
- Communication via websockets
- Openui5 support
	- any other GUI framework can be used
- Offline support
	- client code can be used without running ROOT

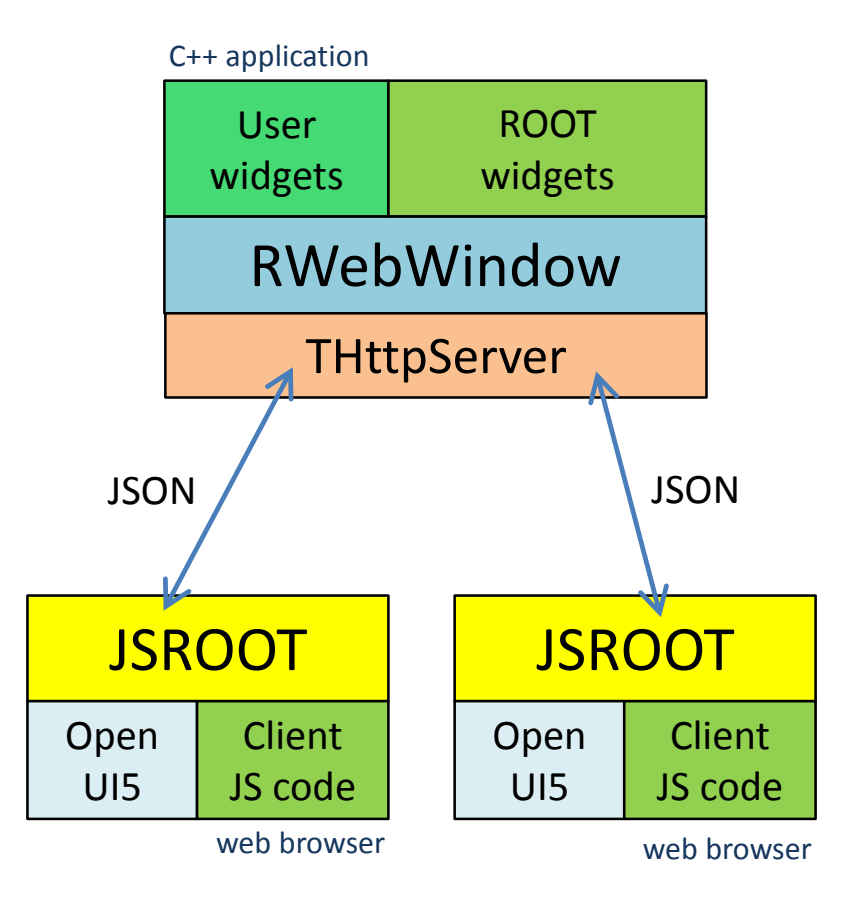

### Status and plans

- Functional prototypes and core interfaces are there
	- lot of changes in last three months
	- therefore still in ROOT::Experimental namespace

• All components can be tried now cmake –Droot7=on –DCMAKE\_CXX\_STANDARD=14 …

• Any feedback is welcome!

## Useful links

- "Birds of a Feather" meeting
	- today 13:30 15:00, Room **RB** (near R1)
- v7 tutorials
	- <https://github.com/root-project/root/tree/master/tutorials/v7>
- RWebWindow docu
	- [https://root.cern/doc/master/classROOT\\_1\\_1Experimental\\_1\\_1RWebWindow.html](https://root.cern/doc/master/classROOT_1_1Experimental_1_1RWebWindow.html)
- Offline examples
	- <https://linev.github.io/>

## Backup slides

### RCanvas example

```
#include "ROOT/RCanvas.hxx"
#include "ROOT/RText.hxx"
#include "ROOT/RLine.hxx"
using namespace ROOT::Experimental;
void lineStyle() { 
   auto canvas = RCanvas::Create("Canvas Title"); 
   double num = 0.3;
   for (int i=10; i>0; i--){
     num = num + 0.05;canvas->Draw<RText>(std::to string(i))->SetPos({.3 normal, 1 normal*num}).AttrText().SetSize(13).SetAlign(32).SetFont(52);
      canvas->Draw<RLine>()->SetP1({.32 normal,1 normal*num}).SetP2({.8 normal, 1 normal*num}).AttrLine().SetStyle(i);
   } 
   canvas->Show();
}
```
### RCanvas example

#include "ROOT/RCanvas.hxx" #include "ROOT/RText.hxx" #include "ROOT/RLine.hxx"

```
using namespace ROOT::Experimental; 
void lineStyle() { 
  auto canvas = RCanvas::Create("Canvas Title"); 
   double num = 0.3;
   for (int i=10; i>0; i--){
     num = num + 0.05;auto text = canvas->Draw<RText>(std::to string(i));
      text->SetPos({.3 normal, 1 normal*num});
      auto \&atext = text->AttrText();
     atext.SetSize(13);
     atext.SetAlign(32);
      atext.SetFont(52);
      auto line = canvas->Draw<RLine>();
```

```
line->SetP1({.32 normal,1 normal*num});
  line->SetP2({.8 normal, 1 normal*num});
  auto \&aline = line->AttrLine();
   aline.SetStyle(i); 
canvas->Show();
```
}

}

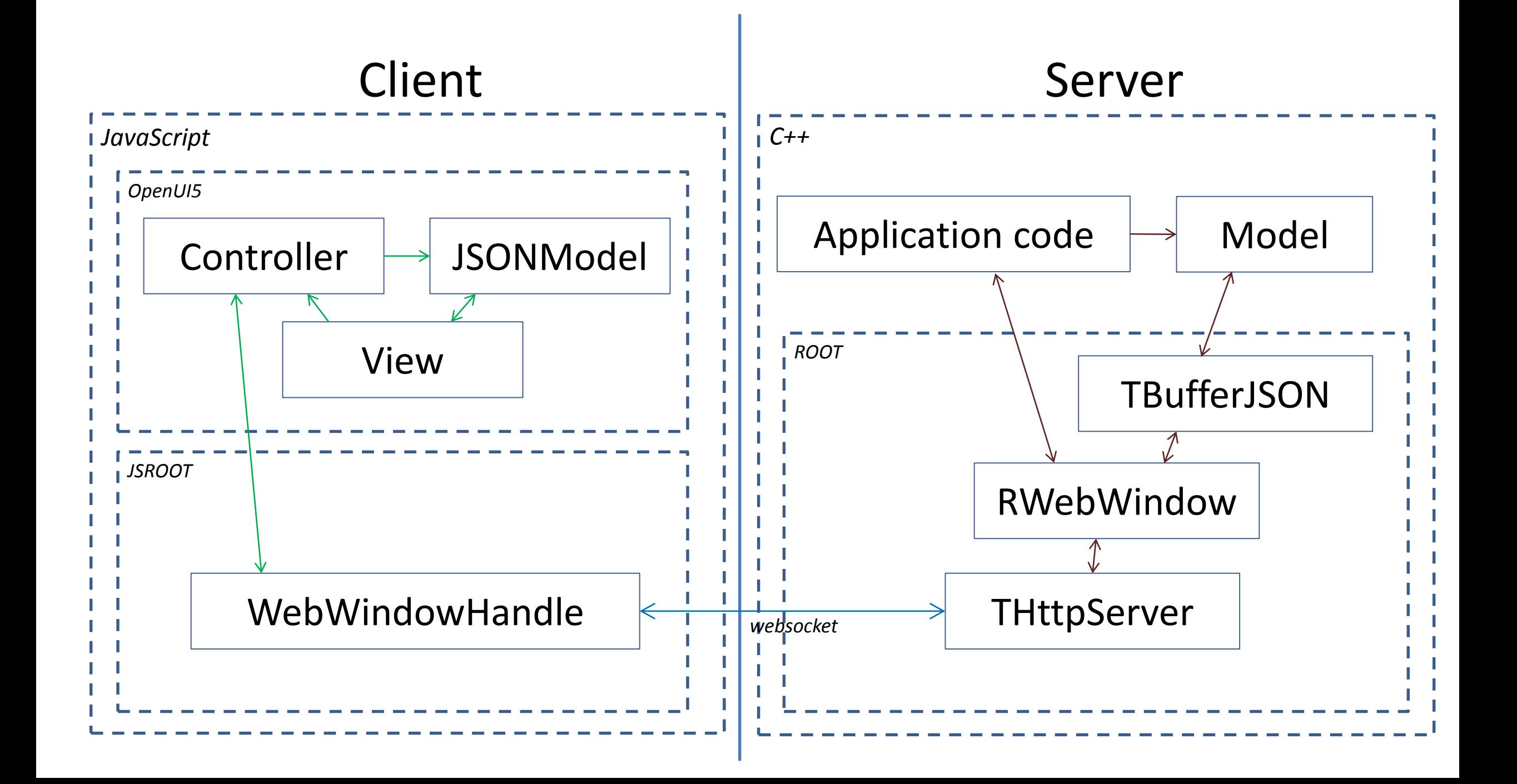